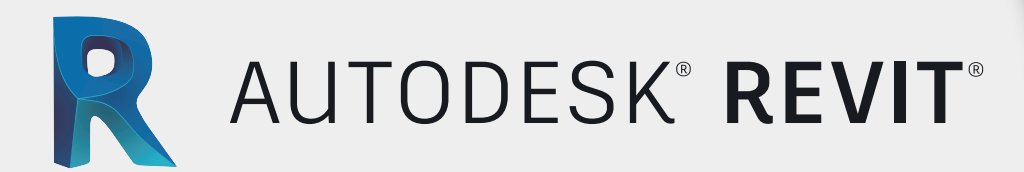

# Modelado Estructura Metálica

# CONTENIDO ESPECÍFICO

#### **Interface de usuarios**

- **Introducción Revit Estructural**
- **Interfaz de Usuario**
- **Navegador de Proyecto**
- **Familia Tipos y Ejemplares**
- **Configuración De unidades de proyecto**
- **Modificación a Partir de las Propiedades.**
- **Niveles y Rejillas**

01

### **Colocación de perfiles metálicos (Columnas) Colocación de perfiles metálicos (Vigas)**

 **Colocación de sistemas de Vigas (Correas)**

 **Creación de Fundaciones Aisladas (Concreto)**

**Creación de Elementos Metálicos**

- **Creación de Losas cero**
- **Creación de Aberturas en losas**
- **Creación de elementos de circulación vertical**

**(Escaleras Metálicas)**

- **Trabajo con conexiones Metálicas**
- **Carga de librería de conexiones**
- **Selector de tipo de conexiones**
- **Colocación de conexiones**
- **Edición de conexiones**
- **Uso de editor de conexiones**

#### **Trabajo con conexiones metálicas personalizadas**

- **Pestaña Steel para conexiones personalizadas**
- **Elementos de fabricación**
- **Modificación de elementos metálicos**
- **Cortes paramétricos**

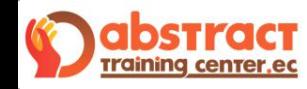

## (+593) 96-053-8520 | (+593) 98-403-4715

### **www.sktalleres.com**

Avenida Naciones Unidas TGM-13 con Núñez de Vela Edificio Metropolitan Piso 13 Oficina 1306 Iñaquito, (QUITO-ECUADOR)

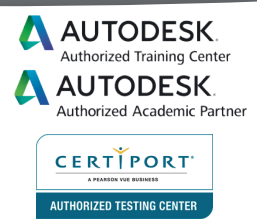

**SkTalleres SkTalleres SkTalleres** 

02

04

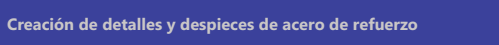

and the contract of

 $\leq$ 

- **Planos de detalles**
- **Visualización del Modelo Analítico**

**Introducción al Análisis y Documentación**

- **Añadir Carga para el Análisis**
- **Schedules y Tablas Resúmenes**

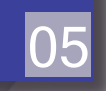

03